# brother

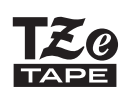

P-touch

# *H110* Brugsanvisning

# Dansk

Med din nye Brother P-touch-labelmaskine kan du fremstille et bredt udvalg af brugerdefinerede, selvklæbende labels. Denne maskine bruger Brother "TZe-tape" med bredder fra 3,5 til 12 mm. "TZe-tapekassetter" findes i mange farver og størrelser. Besøg **[www.brother.com](http://www.brother.com)** for at finde en komplet liste over tape, der virker med din maskine.

Læs denne brugsanvisning omhyggeligt, før du begynder, og opbevar den på et praktisk sted til fremtidig reference.

#### KOM GODT I GANG **1**

Ver. 0

# Strømforsyning og tapekassette

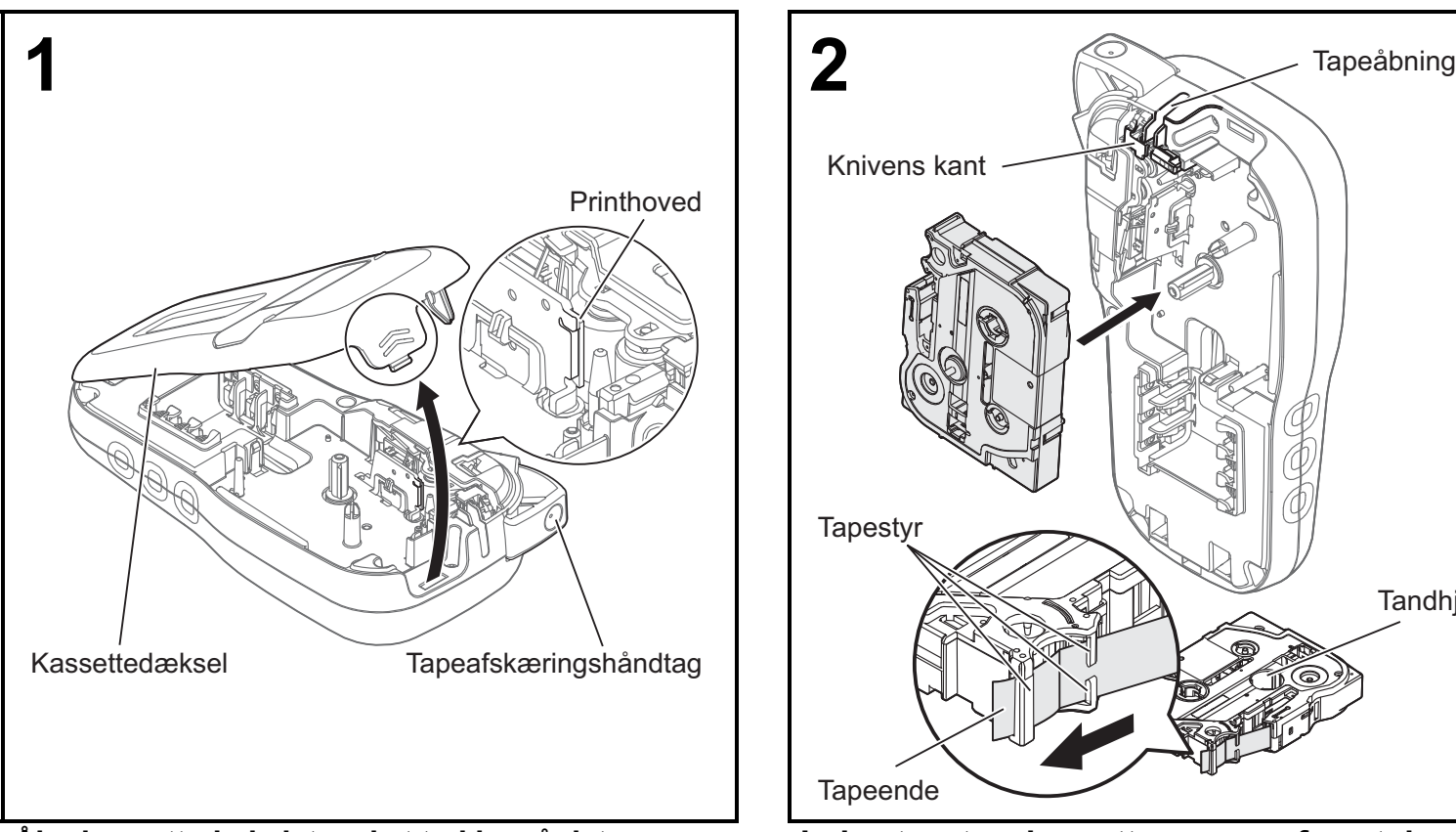

### **Åbn kassettedækslet ved at trykke på det fremhævede område øverst på maskinen.**

• Sørg for at slukke for strømmen, når du udskifter batterierne eller tapekassetterne.

# **Tandhjul** Knivens kant **Tapeende Tapestyr 2**

### **Indsæt en tapekassette, og sørg for, at den klikker på plads.**

- Kontroller, at enden af tapen føres frem under tapestyret.
- Benyt originalt Brother P-touch TZe-tape i denne maskine.

### BEMÆRK!

# **Ved brug af lysnetadapter (AD-24ES) (ekstraudstyr)**

- **1.** Sæt adapterledningen ind i lysnetadapterstikket i bunden af maskinen.
- **2.** Sæt stikket i den nærmeste stikkontakt.

Med henblik på funktionen til backup af hukommelsen bruges enten AAA-alkalinebatterier (LR03) eller Ni-MH-batterier (HR03) sammen med lysnetadapteren.

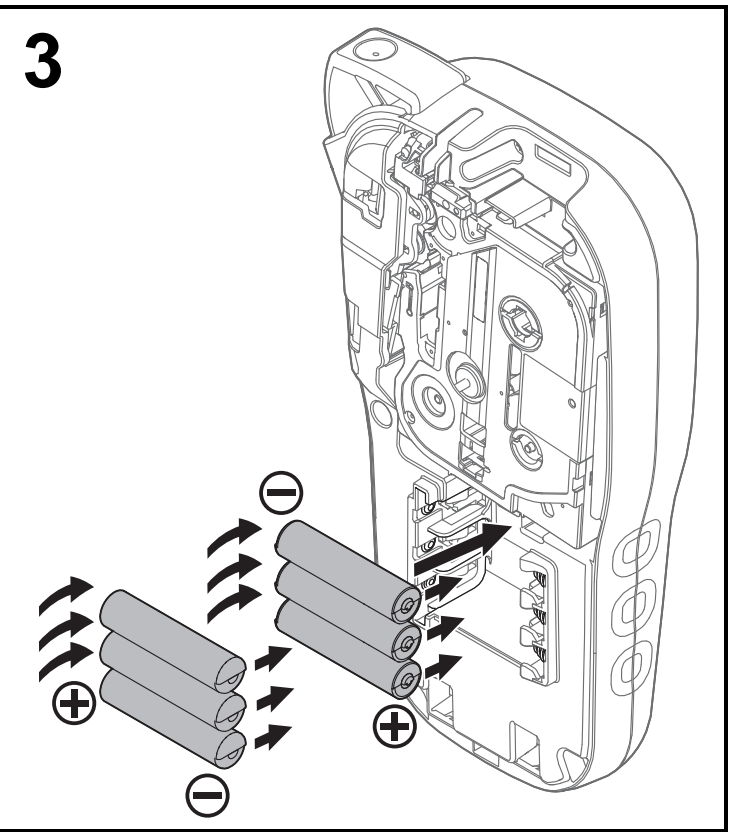

**Sæt seks nye AAA-alkalinebatterier (LR03) eller fuldt opladede Ni-MH-batterier (HR03) i, og sørg for, at deres positive og negative ender peger i de rigtige retninger.** 

**Brugere af alkalinebatterier:**

**Udskift altid alle seks batterier samtidig og med helt nye batterier.**

**Brugere af Ni-MH-batterier:**

**Udskift altid alle seks batterier samtidig og med fuldt opladede batterier.**

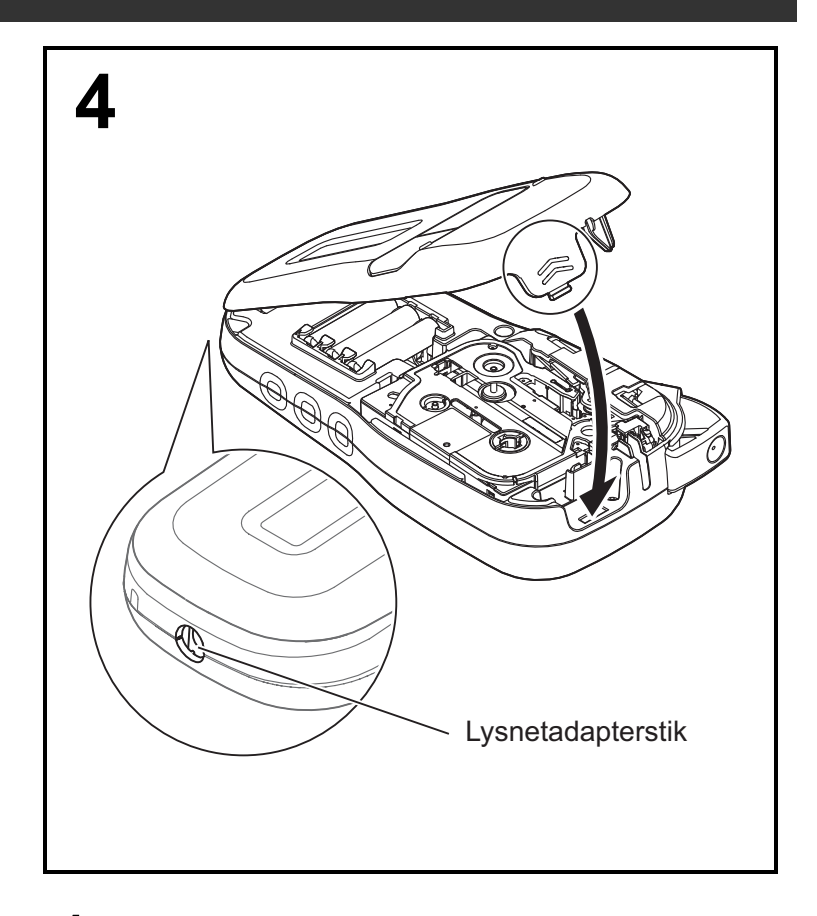

- **1 Sæt de to kroge på bunden af kassettedækslet i hullerne på maskinen.**
- **2 Luk kassettedækslet omhyggeligt, og sørg for, at det klikker på plads.**

# LCD-display

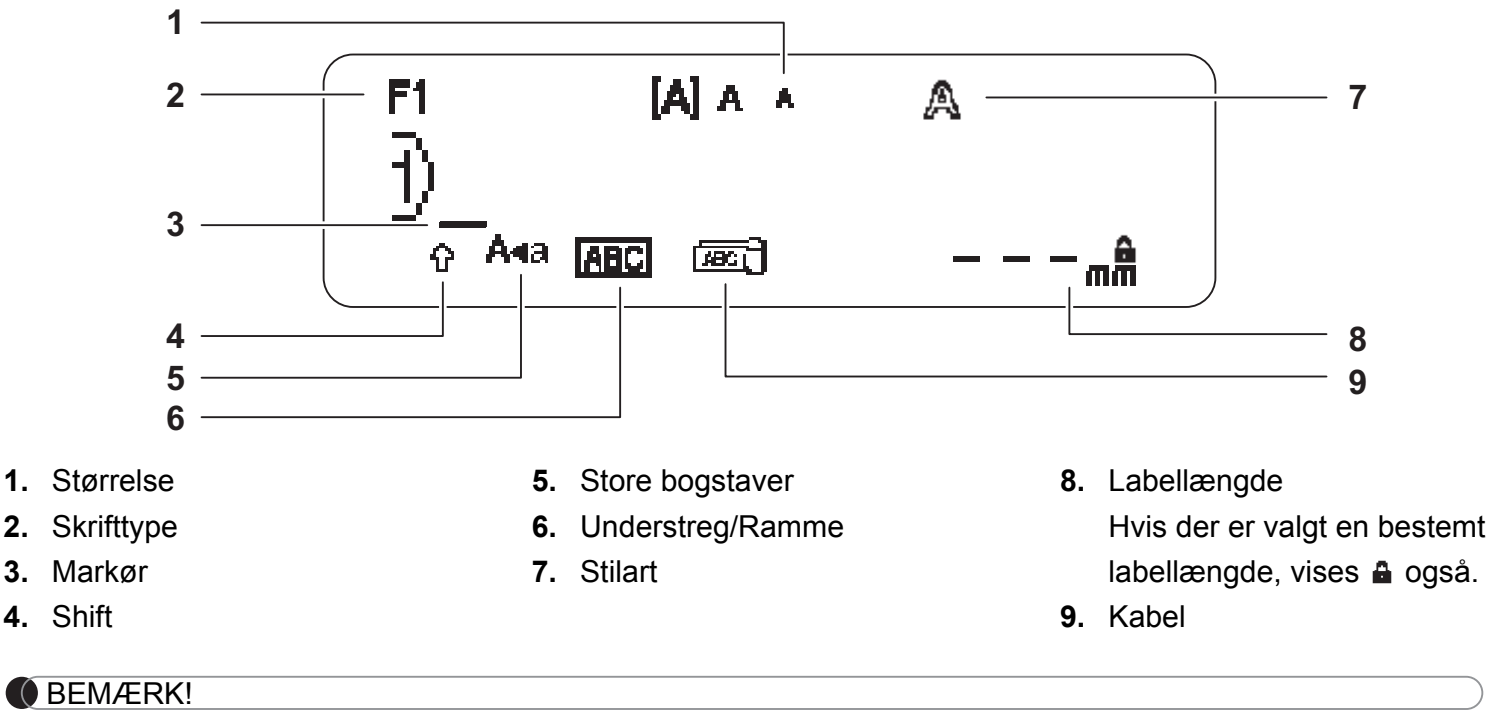

- Displayet viser én række med 15 tegn; den tekst, du indtaster, kan imidlertid være op til 80 tegn lang.
- Labellængden vist på displayet kan afvige en smule fra den faktisk udskrevne labellængde.

# <span id="page-2-0"></span>**Startindstillinger**

### **1 Tænd maskinen.**

Tilslut strøm fra seks AAA-batterier eller lysnetadapteren (AD-24ES) (ekstraudstyr), og tryk derefter  $p\aa$   $\begin{bmatrix} 1 \\ 0 \end{bmatrix}$ , så der tændes for strømmen.

# **2 Indstil sproget.**

Standardindstillingen er [English].

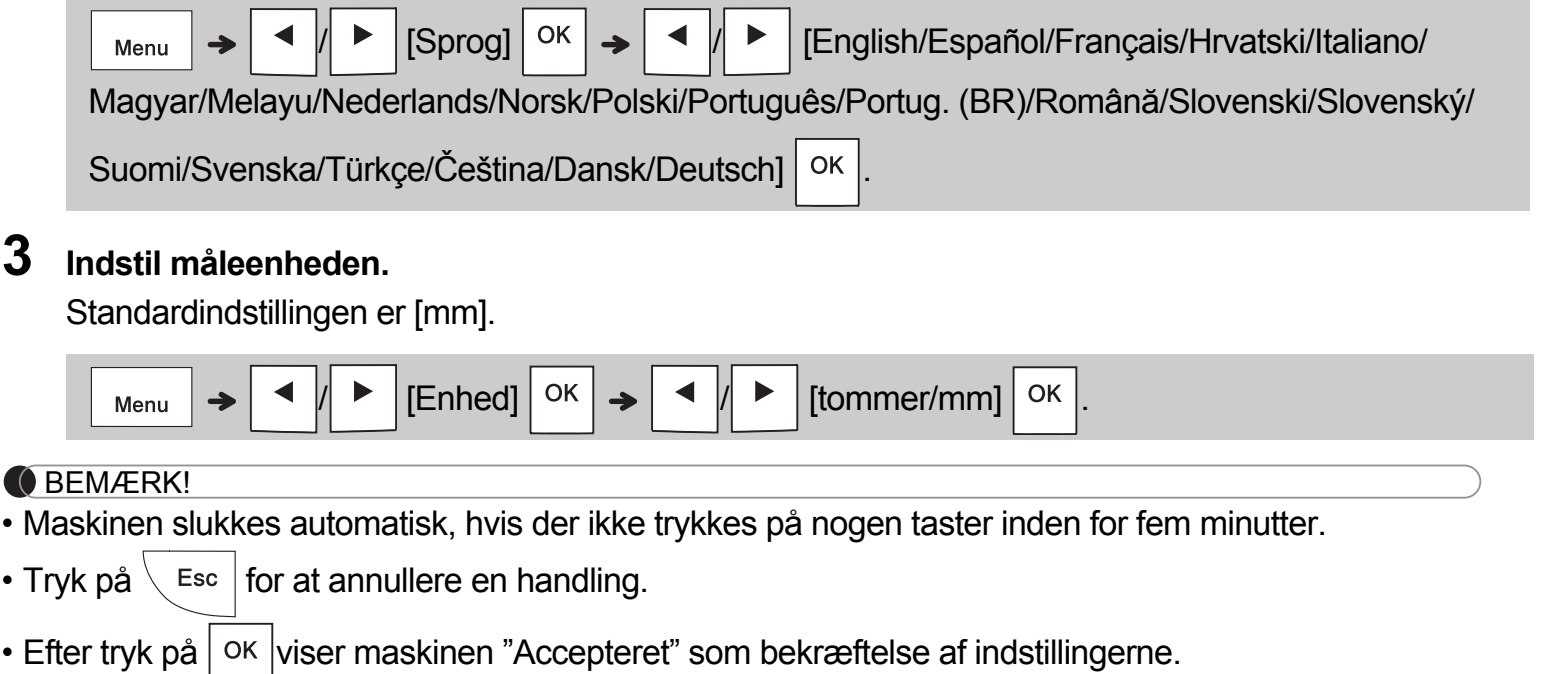

# Tastatur

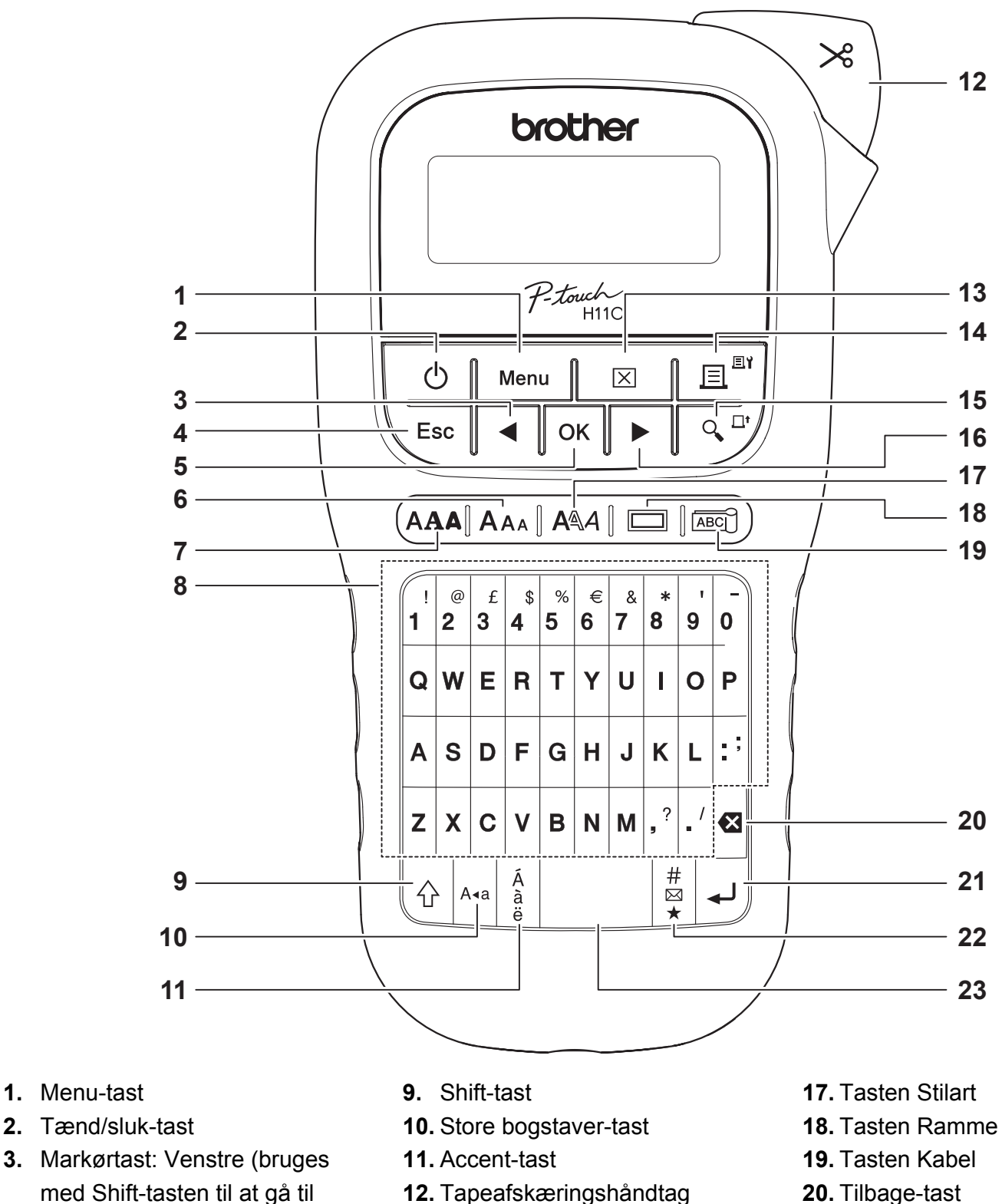

- med Shift-tasten til at gå til toppen af teksten)
- **4.** Esc-tast

**1.** Menu-tast

- **5.** OK-tast
- **6.** Tasten Størrelse
- **7.** Skrifttypetast
- **8.** Tegntast
- **12.** Tapeafskæringshåndtag
- **13.** Tasten Ryd
- **14.** Tasten Udskriv
- **15.** Tasten Forhåndsvisning
- **16.** Markørtast: Højre (bruges med Shift-tasten til at gå til slutningen af teksten)
- 
- **21.** Tasten Enter
- **22.** Tasten Symbol
- **23.** Mellemrumstast

- BEMÆRK!
- Mens du vælger indstillingerne, skal du trykke på mellemrumstasten for at vende tilbage til standardindstillingen.
- Ved tryk på tasten Forhåndsvisning, vises et genereret billede af labelen, der kan afvige fra den faktiske label, når den udskrives.

#### KOM GODT I GANG (fortsat) **1**

# Kontrast

Med denne funktion kan du indstille displayets lysstyrke. Du kan vælge mellem fem niveauer for lysstyrken.

Standardindstillingen er [0].

 / [LCD-kontrast] / [-2/-1/0/+1/+2]

• Tryk på mellemrumstasten for at skifte tilbage til standardindstillingen.

#### GRUNDLÆGGENDE BRUG **2**

# Indtastning af tekst

**Skift mellem store og små bogstaver**

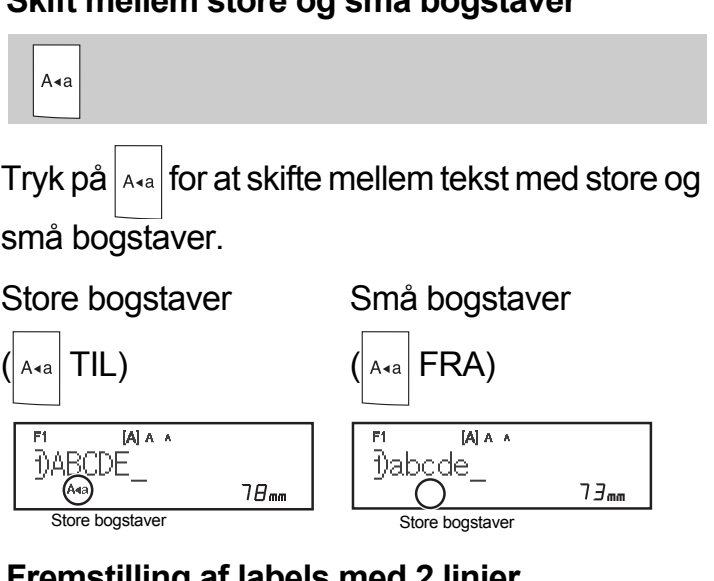

 **Fremstilling af labels med 2 linjer** Flyt markøren til det sted, hvor du vil starte den

næste linje, og tryk på . Brug enten 9 mm eller

12 mm bred tape ved udskrivning på to linjer.

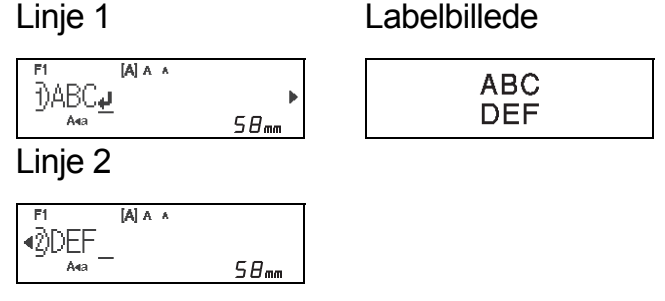

### **OBEMÆRK!**

• Retursymbolet (↓) vises, når du trykker på tasten Enter og indikerer, at du har valgt at indtaste en anden tekstlinje.

### **Indtastning af tegn med accent**

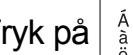

Tryk på  $\frac{1}{2}$  for at tilføje et tegn med accent.

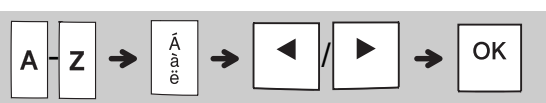

- Se tabellen over tegn med accent, som findes i denne vejledning.
- Tryk på  $\setminus$  Esc  $|$  for at annullere en handling.
- Den rækkefølge, som tegn med accent vises i, afhænger af det valgte displaysprog.

# Indtastning af tekst (fortsat)

### **Ændring af labelbredde**

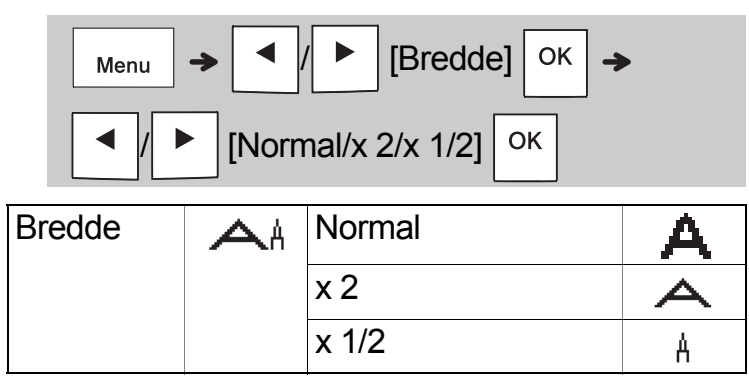

### **Ændring af labellængde**

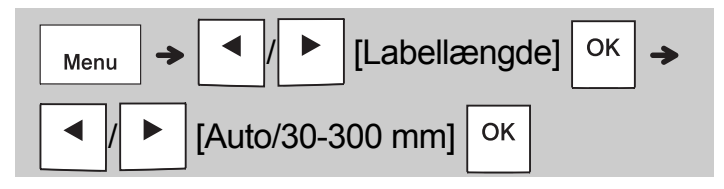

### BEMÆRK!

- Når labelen er udskrevet, skal du klippe langs prikkerne (:) med en saks, så labellængden svarer til det, der vises på displayet.
- Hvis der er valgt en bestemt labellængde, vises **a** også i displayet.
- Ved tryk på mellemrumstasten vises [Auto].
- Tryk på mellemrumstasten for at skifte tilbage til standardindstillingen.

### **Sletning af tekst**

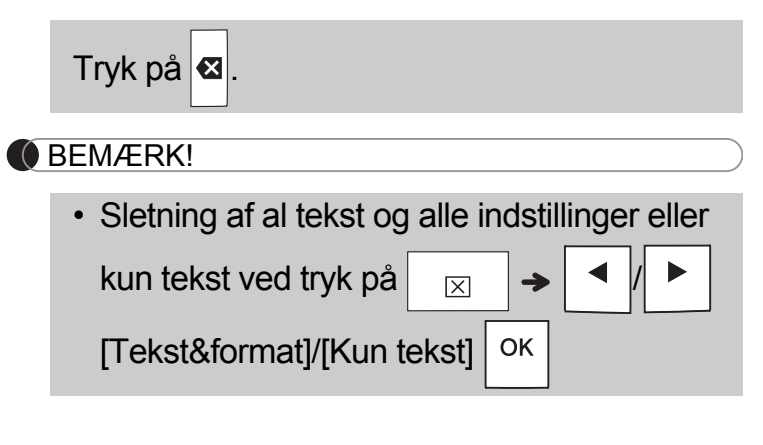

# Udskrivning af labels

### **Forhåndsvisning**

Du kan forhåndsvise teksten før udskrivning.

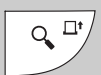

- Ved tryk på tasten Forhåndsvisning, vises et genereret billede af labelen, der kan afvige fra den faktiske label, når den udskrives.
- Når displayet ikke kan vise hele teksten på én

gang, skal du trykke på  $\mid \cdot \mid$   $\mid \cdot \mid$  for at få vist den skjulte tekst.

• Tryk på  $| \circ \kappa | / | \downarrow \rangle / \langle$  Esc | for at afslutte forhåndsvisning.

# **Fremføring (tapefremføring)**

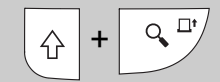

• Denne funktion fremfører ca. 25 mm tom tape.

### **Udskrivning**

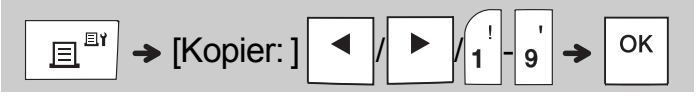

• Hvis du kun skal bruge én kopi af labelen, skal

du trykke på  $\sqrt{8}$  uden at vælge antallet af kopier.

- Du kan udskrive op til ni kopier af hver label.
- Antallet af kopier kan også angives ved at trykke på en taltast.
- Labelen afskæres ved at trykke på tapeafskæringshåndtaget på maskinens øverste højre hjørne, når meddelelsen "Klip" vises. "Klip" vises på skærmen i 2 sekunder.
- For at forhindre, at tapen beskadiges, må du ikke røre afskæringshåndtaget, mens meddelelsen "Vent venligst" vises.
- Hvis du vil fjerne beskyttelsesfolien, skal du folde labelen på langs med teksten indad for at afdække beskyttelsesfoliens indvendige kanter. Træk derefter beskyttelsesfolien af ét stykke ad gangen, og sæt labelen på.

 GRUNDLÆGGENDE BRUG (fortsat) **2**

# Udskrivning af labels (fortsat)

### **Brug af udskriftsindstillinger [Nummerering]**

Du kan udskrive en serie på op til ni labels ad gangen ved hjælp af automatisk nummerering. Ved brug af denne funktion kan du automatisk øge et valgt antal med en efter hver label er udskrevet. Antallet af labels, du kan udskrive på én gang, afhænger af det første antal.

### **Eksempel:** Udskrivning af kopier af en label med et serienummer (0123, 0124 og 0125)

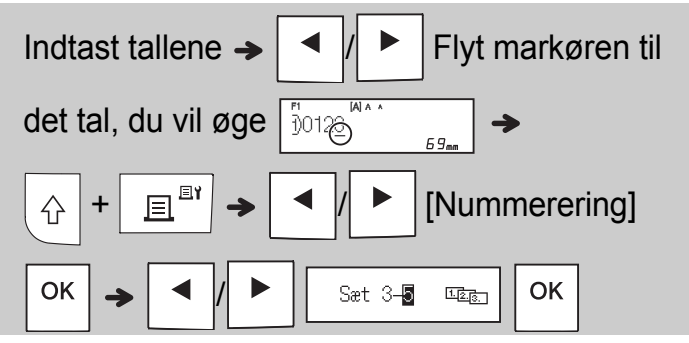

• Vælg det højeste antal, du ønsker at udskrive, ved indstilling af antallet.

## **[Spejl]**

**Eksempel:**Følg instruktionerne nedenfor efter indtastning af "J.SMITH" hvis du ønsker spejlvendt udskrift af "J.SMITH".

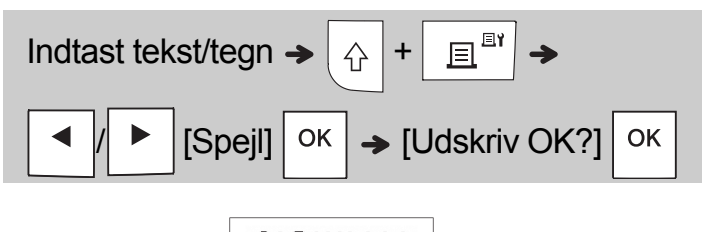

**HTIMS.L** 

• Anvend gennemsigtig tape i [Spejl], så du kan læse labels korrekt fra den modsatte side, når de sættes på glas, vinduer eller andre transparente flader.

<span id="page-6-0"></span>**Indstilling af margener (** Menu

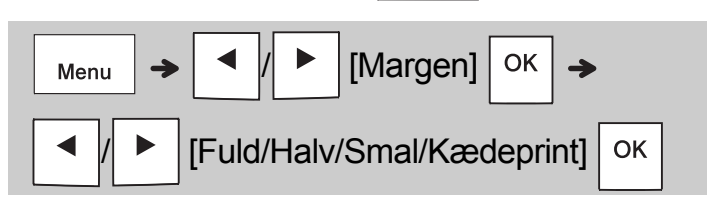

### **[Fuld]/[Halv]/[Smal]**

Bruges til at lave lige store margener på begge sider af teksten.

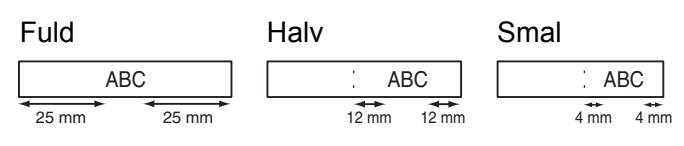

# **[Kædeprint]**

Brug denne indstilling, hvis du udskriver flere labels med de mindst mulige margener.

- **1.** Indtast teksten.
- **2.** Tryk på  $\left| \begin{array}{c} \mathbb{R}^{\mathbb{N}} \end{array} \right|$ , derefter vises [Kopier: ].
- **3.** Tryk på  $\mid \mathbf{A} \mid \mid$   $\mid$   $\mid$  eller indtast et tal med taltasterne for at vælge antallet af kopier.
- **4.** Tryk på  $\vert$  <sup>OK</sup> . Udskrivningen starter, og derefter vises meddelelsen "Indfør OK?".
- **5.** Tryk på  $\setminus$  Esc | for at indtaste mere tekst.
- **6.** Ryd teksten, indtast teksten for den næste label, og tryk på  $\boxed{\mathbb{B}^{\mathbb{B}^*}}$ .
- **7.** Når meddelelsen "Indfør OK?" vises efter den

sidste label er udskrevet, skal du trykke på  $\sqrt{8}$ 

**8.** Når tapen er ført frem, skal du trykke på afskæringshåndtaget for at skære kæden af labels af.

# Udskrivning af labels (fortsat)

### **BEMÆRK!**

- Når du vælger [Kædeprint], skal tapen fremføres, inden du bruger skæreenheden, idet en del af teksten ellers kan blive skåret af.
- Når du vælger [Halv] eller [Smal], er den viste labellængde længden fra prikkerne ( ) til slutningen af labelen. Klip langs prikkerne (:) med en saks.

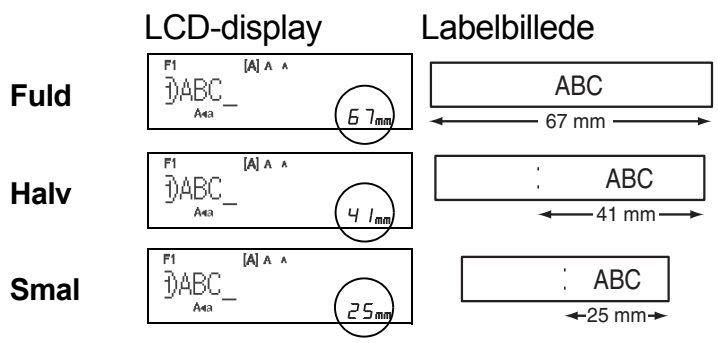

- Hvis du vil udskrive mere end én kopi af en label med minimumsmargener, skal du indstille margenen til [Smal].
- Træk ikke i tapen, da dette kan beskadige tapekassetten.

# Lagring af labelfiler

Der kan gemmes op til 15 labels, som kan hentes til udskrivning på et senere tidspunkt. Der kan maksimalt gemmes 80 tegn pr. fil, der kan maksimalt gemmes 1200 tegn i hele hukommelsen. Du kan også redigere og overskrive gemte labels.

### **Gem**

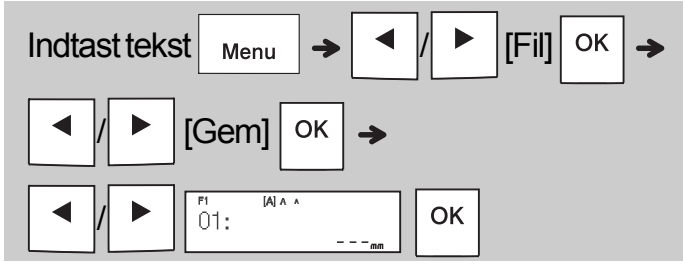

**Udskriv**

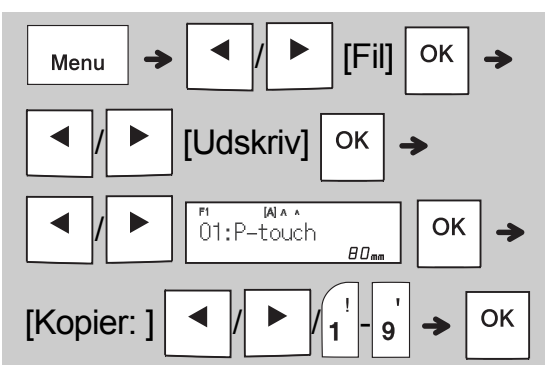

**Åbn**

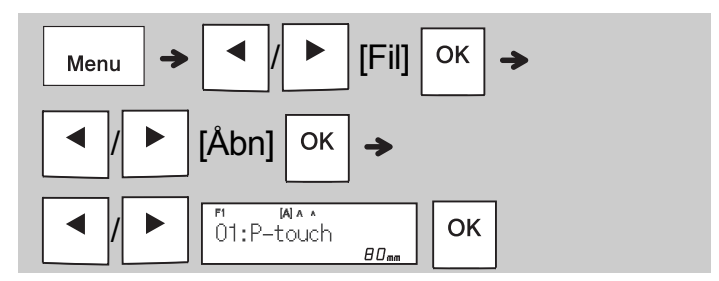

### BEMÆRK!

• Du kan også komme til menuen Fil ved at trykke  $p\aa$  Menu  $\rightarrow |_4$ 

• Meddelelsen "Overskriv OK?" vises, hvis du prøver at gemme en label, når der allerede er gemt en label med dette nummer. Tryk på OK for at gemme din nye label. Tryk på  $\&$  Esc for

at annullere.

• Du skal indtaste tekst inden gemmefunktionen startes.

#### BRUG AF SKABELONER **3**

# Kabellabel

Denne funktion gør det muligt at oprette to slags kabellabels.

Kabellabel skabelon 1:  $\sqrt{1 + 4A}$ Kabellabel skabelon 2:  $\sqrt{1-\text{AAA}}$  BBB

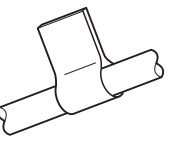

**Eksempel:** Kabellabel 1

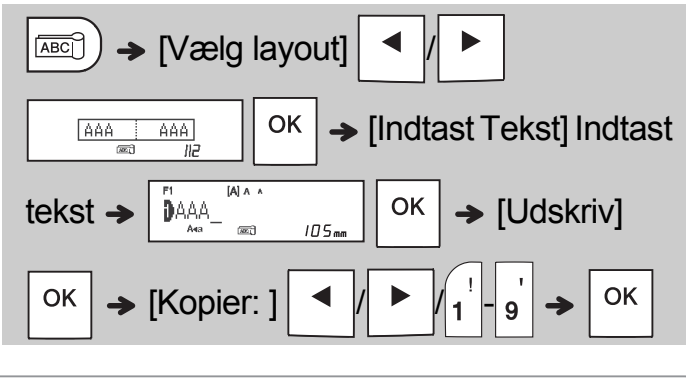

### **BEMÆRK!**

- Labellængden er kun automatisk. Man kan ikke indstille labellængden.
- Rydning af al tekst og alle indstillinger eller kun tekst ved tryk på  $\vert$   $\vert$   $\vert$   $\vert$

 $[Tekst&format]/[Kun tekst]$  <sup>OK</sup>

- Du kan indstille skrifttype, størrelse, stilart og ramme ved indtastning af tekst.
- For at afslutte skabeloner og vende tilbage til tekstindtastningsskærmen skal du gøre en af følgende ting:

a) Tryk på 
$$
\boxed{\text{Esc}}
$$
.

\nb) Tryk på  $\boxed{\text{J}}$  for at valge [Afslut], og tryk derefter på  $\boxed{\text{OK}}$ , når "Udskriv" vises.

- Hvis du vil have vist labels på forhånd, skal du trykke på tasten Forhåndsvisning, når [Udskriv] vises på displayet.
- Du kan ikke gemme labels, der er oprettet ved hjælp af skabeloner, i hukommelsen.

# **Tekstlabel**

Denne funktion gør det muligt at oprette forskellige labels ved hjælp af indbyggede skabeloner. Se tabellen med tekstlabelskabeloner, som findes i denne vejledning.

Eksempel:

# 食食食食

[Skabelon, der indeholder én gentagen grafik]

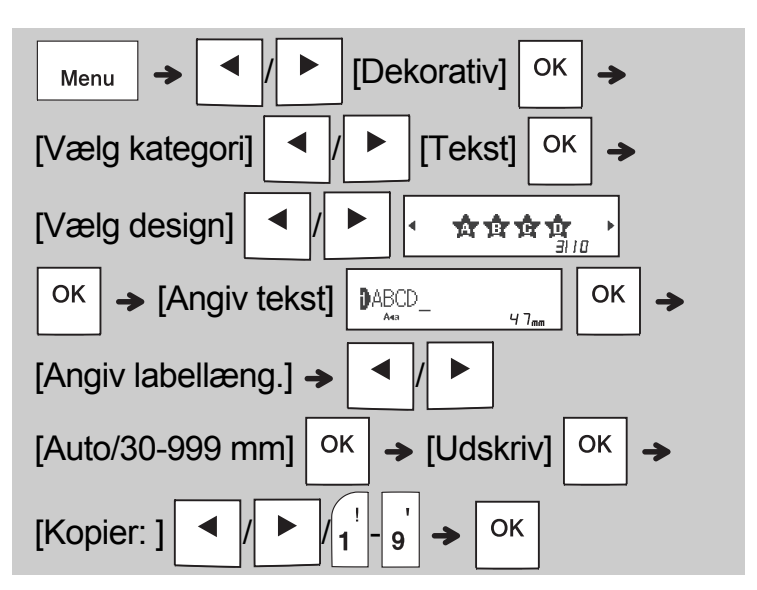

### **BEMÆRK!**

- Tryk på mellemrumstasten for at vende tilbage til startindstillingen for tilstanden "Labellængde". Startindstillingen er [Auto].
- Hvis du vil rydde teksten, skal du flytte markøren til højre for der, hvor du vil rydde, og derefter

trykke på  $|\mathbf{z}|$ .

• Hvis du vil rydde al tekst, skal du trykke på  $\vert$   $\vert$   $\boxtimes$ 

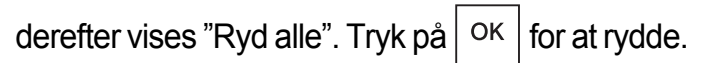

Tryk på  $\left\langle \right.$  Esc | for at annullere.

- Du kan ikke indstille skrifttype, størrelse, stilart og ramme ved indtastning af tekst.
- Hvis du indstiller en længere labellængde end standardindstillingen ([Auto]), udskrives tekstlabelen gentagne gange indenfor den fastsatte længde. Tekstlabelen bliver muligvis ikke udskrevet helt, afhængigt af den indstillede længde.
- De tilgængelige indstillinger for labellængden varierer afhængigt af antallet af de indtastede tekster.
- Disse skabeloner er tilgængelige, når der bruges tapekassetter med en bredde på 12 mm.
- Du kan ikke redigere skabelonerne.

# Tekstlabel (fortsat) Mønsterlabel

- For at afslutte skabeloner og vende tilbage til tekstindtastningsskærmen skal du gøre en af følgende ting:
- a) Tryk på  $\setminus$  Esc b) Tryk på  $\vert \cdot \vert$  /  $\vert \cdot \vert$  for at vælge [Afslut], og tryk derefter på  $\sqrt{\frac{OK}{n}}$  når "Udskriv" vises.
- Hvis du vil have vist labels på forhånd, skal du trykke på tasten Forhåndsvisning, når [Udskriv] vises på displayet.
- Du kan ikke gemme labels, der er oprettet ved hjælp af skabeloner, i hukommelsen.
- Når du får adgang til tekstlabel- eller mønsterlabelskabeloner, hentes labellængden for din senest udskrevne tekstlabel- eller mønsterlabelskabelon.

Denne funktion gør det muligt at oprette unikke labels ved hjælp af indbyggede skabeloner. Se tabellen med mønsterlabelskabeloner, som findes i denne vejledning.

Du kan ikke indtaste tekst, når du bruger mønsterlabelskabeloner.

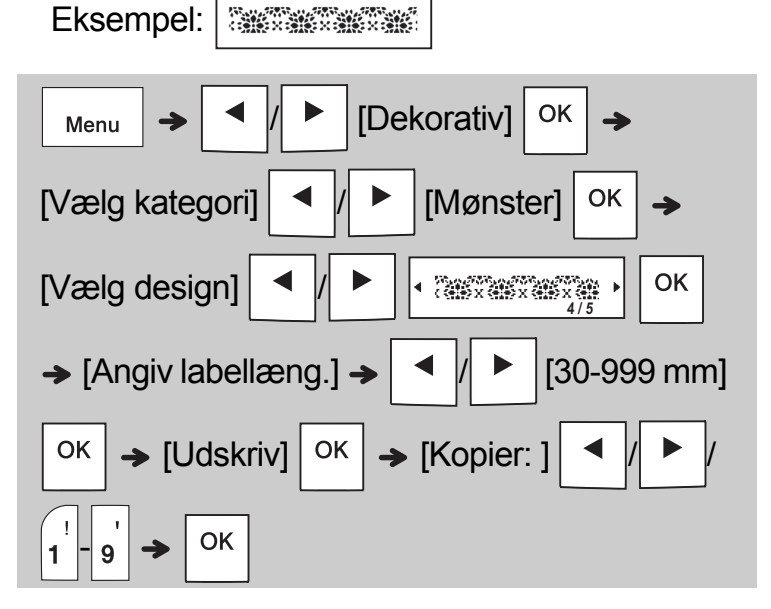

### BEMÆRK!

- Tryk på mellemrumstasten for at vende tilbage til startindstillingen for tilstanden "Labellængde". Startindstillingen er [100 mm].
- Disse skabeloner er tilgængelige, når der bruges tapekassetter med en bredde på 12 mm.
- Du kan ikke redigere skabelonerne.
- For at afslutte skabeloner og vende tilbage til tekstindtastningsskærmen skal du gøre en af følgende ting:

a) Tryk på  $\setminus$  Esc

b) Tryk på  $\blacktriangleleft |I|$   $\blacktriangleright$  | for at vælge [Afslut], og tryk

derefter på  $\sqrt{\frac{OK}{N}}$  når "Udskriv" vises.

- Hvis du vil have vist labels på forhånd, skal du trykke på tasten Forhåndsvisning, når [Udskriv] vises på displayet.
- Du kan ikke gemme labels, der er oprettet ved hjælp af skabeloner, i hukommelsen.
- Når du får adgang til tekstlabel- eller mønsterlabelskabeloner, hentes labellængden for din senest udskrevne tekstlabel- eller mønsterlabelskabelon.

# Skrifttypetast AAA

# Tryk på (AAA for at ændre **skrifttypeindstillingerne.**

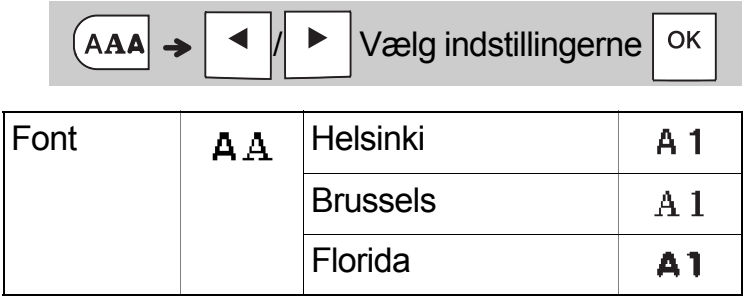

# Tasten Størrelse AAA

**Tryk på AAA** for at ændre **størrelsesindstillingerne.**

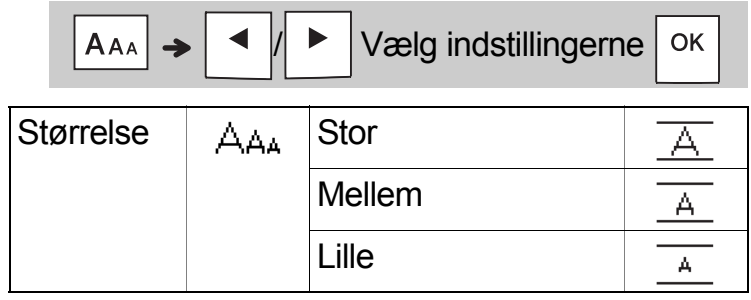

# Tasten Stilart **AAA**

**Tryk på | A&A | for at ændre typografiindstillingerne.**

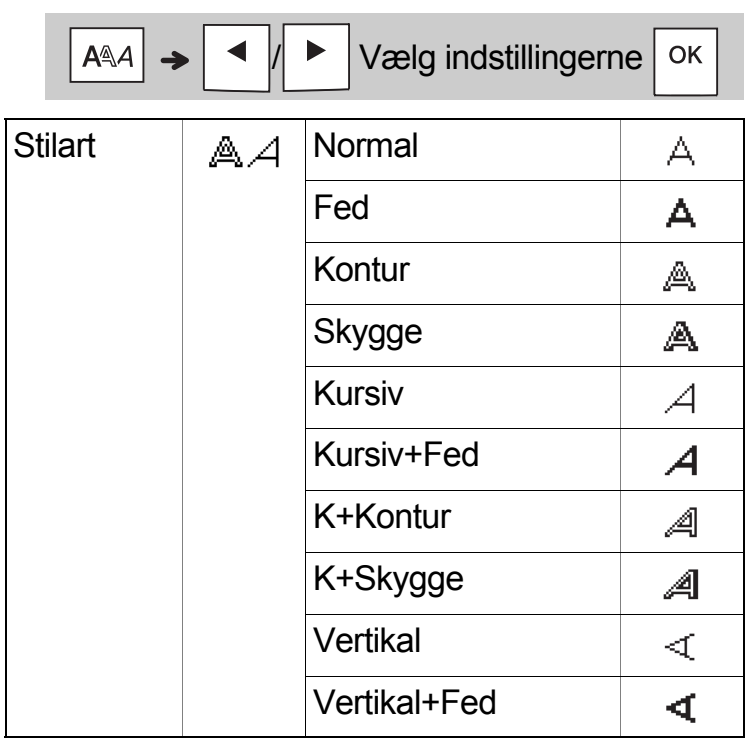

# Tasten Ramme

Tryk på  $\Box$  for at vælge rammedesignet. Se tabellen med rammedesign, som findes i denne vejledning.

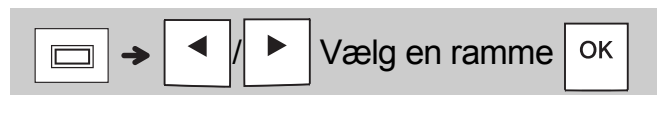

### **6 BEMÆRK!**

- Tryk på  $\setminus$  Esc | for at annullere en handling.
- Se tabellen med skrifttypeprøver, som findes i denne vejledning.
- Den faktiske udskrevne skriftstørrelse afhænger af tapebredden, antallet af tegn og antallet af indtastningslinjer. Når tegn når en minimumsstørrelse, indstilles den valgte skrifttype som standard til en brugerdefineret skrifttype, baseret på Helsinki-typografien. Dette gør det muligt at udskrive med den mindst mulige tekst på smalle labels eller labels med flere linjer.

# Tasten Symbol

### **Indtastning af symboler**

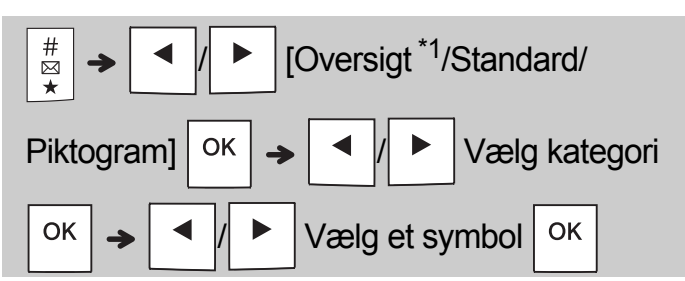

- Se tabellen med symboler, som findes i denne vejledning.
- Tryk på  $\setminus$  Esc | for at annullere en handling.
- <span id="page-11-0"></span>• \*1 Når du vælger symboler, tilføjes op til syv nyligt anvendte symboler til Oversigt.
- Hvis du vælger Oversigt, kan du ikke vælge kategorien.
- Du kan også vælge mellem standard- og piktogramkategorier ved at trykke på de genvejstaster, der findes i denne vejledning.

### **Standard**

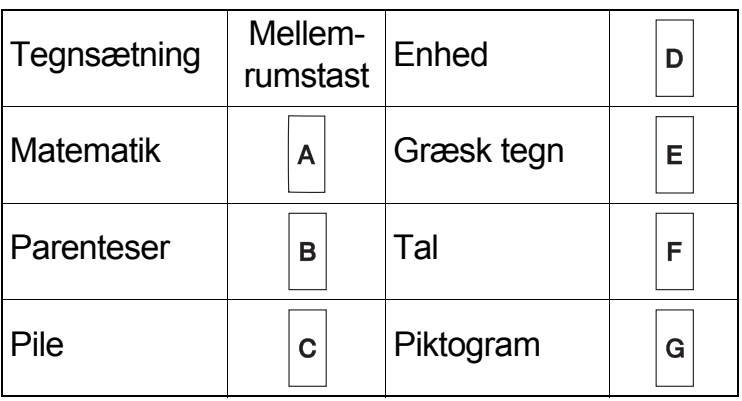

### **Piktogram**

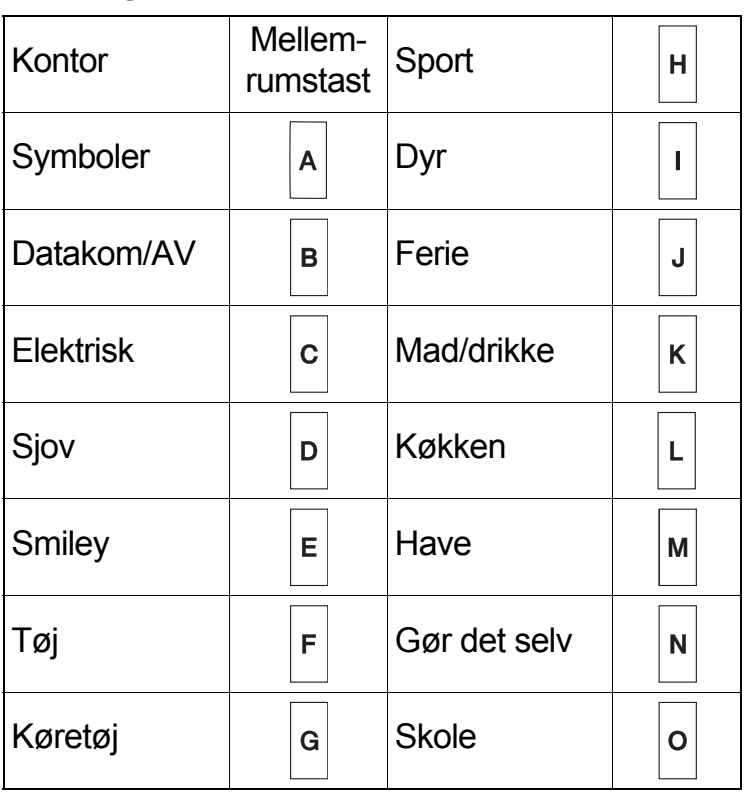

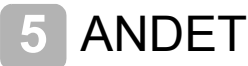

# **Specifikationer**

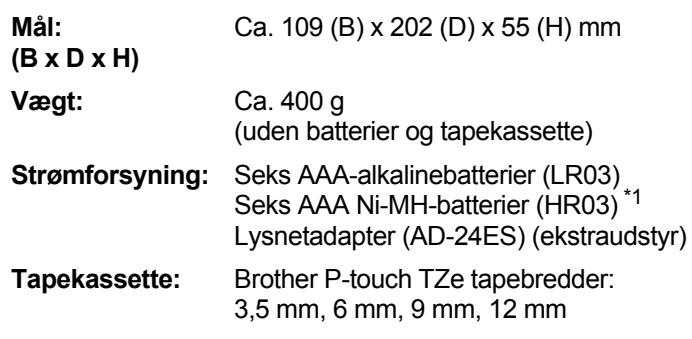

<span id="page-11-1"></span>\*1 Besøg [support.brother.com](http://support.brother.com/) for de seneste oplysninger om anbefalede batterier.

# Tilbehør

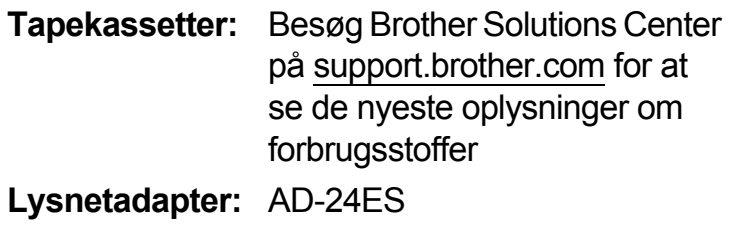

**Skæreenhed:** TC-4 (udskiftning)

Hvis knivbladet bliver sløvt efter gentagen brug, og tapen ikke kan skæres rent, skal du vende skærepladen som vist i illustration  $(1)$ . Hvis du stadig har problemer, skal du udskifte skæreenheden med en ny (varenr. TC-4), som kan købes hos en autoriseret Brother-forhandler.

### **Udskiftning af skæreenheden**

- **1.** Træk de to dele af skæreenheden (grøn) i pilenes retning som vist i illustration (2).
- **2.** Installer den nye skæreenhed. Skub den ind, indtil den klikker på plads.

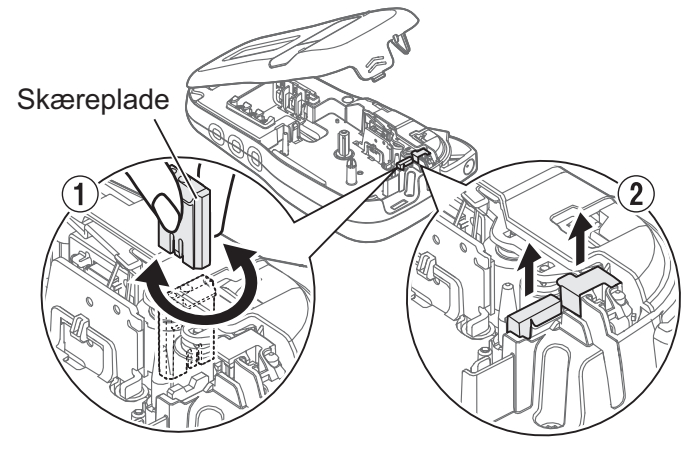

# **A** ADVARSEL

Rør ikke knivbladet direkte med fingrene.

# NYTTIGE TIPS **6**

# Fejlfinding

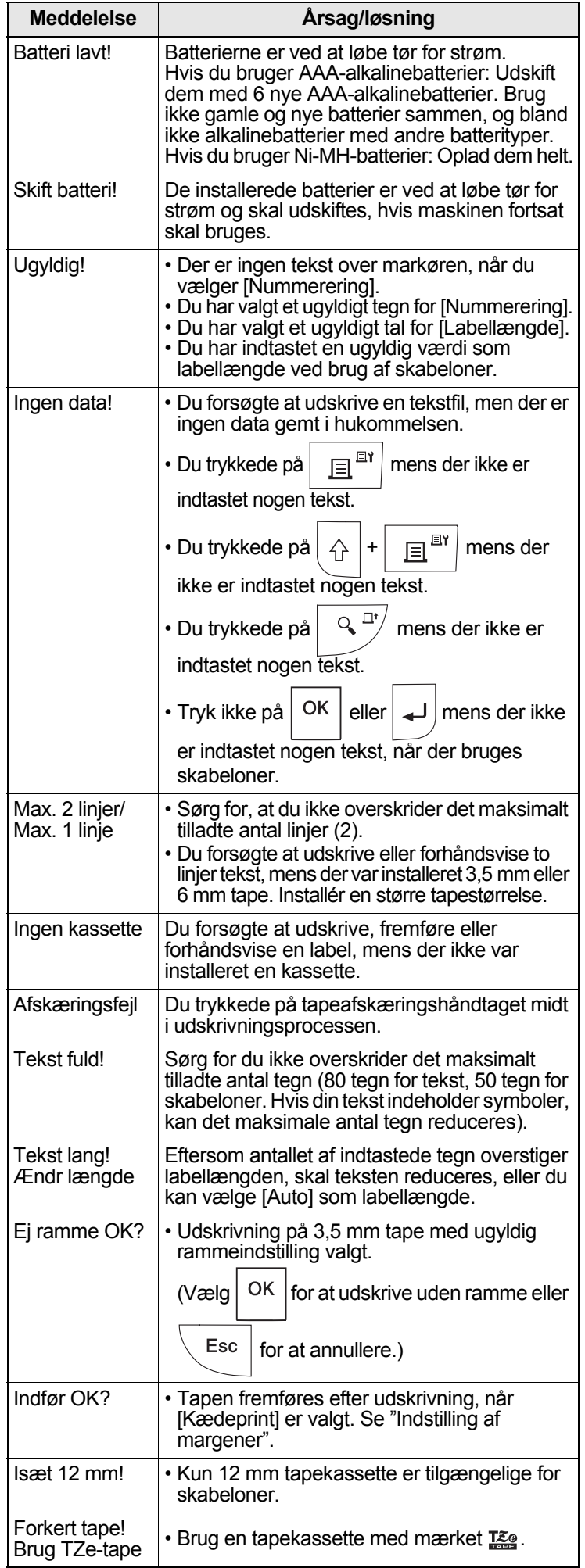

# **Fejlmeddelelse Fejlafhjælpning**

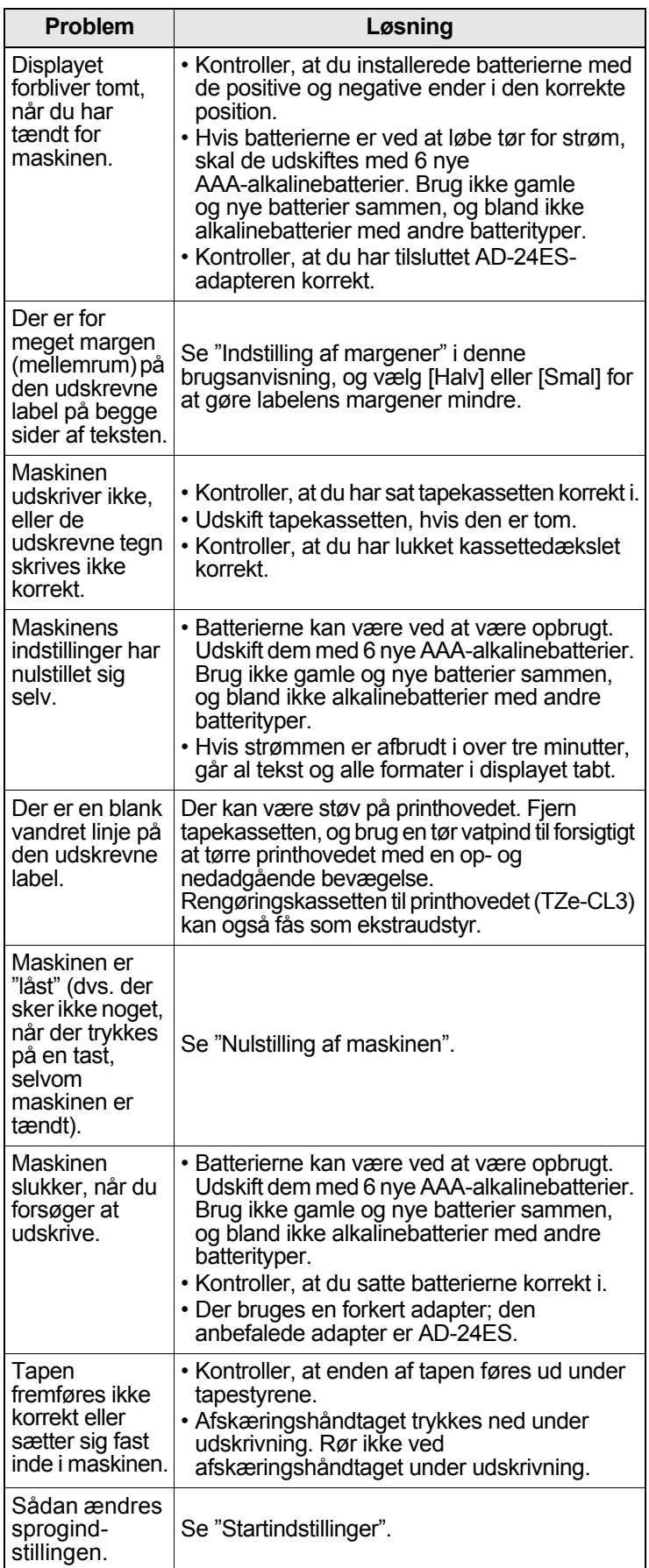

#### NYTTIGE TIPS (fortsat) **6**

# Genveje

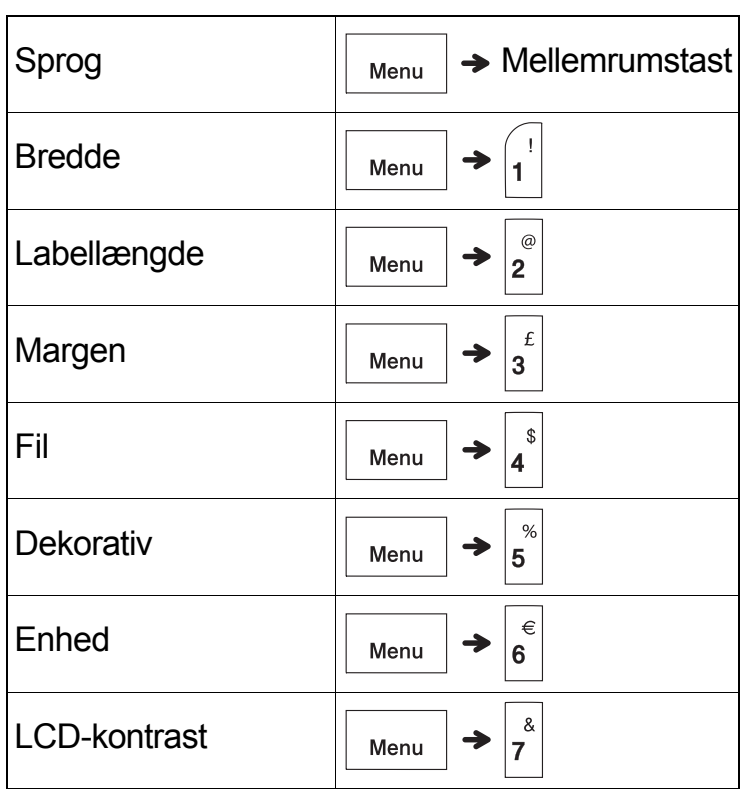

# <span id="page-13-0"></span>Nulstilling af maskinen

Du kan nulstille maskinen, når du vil føre den tilbage til fabriksindstillingerne eller når den ikke fungerer korrekt. Al tekst, alle indstillinger og alle gemte filer slettes.

**1** Sluk maskinen, tryk og hold på  $\left| \right\rangle$  og **og tryk og hold så på**  $\vert \psi \vert$  **så maskinen tændes igen.**

### **2 Slip først tænd/sluk-knappen, og slip**

**derefter**  $\triangleright$   $\circ$   $\mid$  og  $\mid$ 

Maskinen tændes med den interne hukommelse nulstillet.

# **FORSIGTIG**

HVIS DER ANVENDES EN KOMBINATION AF BATTERIER (SOM F.EKS. Ni-MH OG ALKALINE), KAN DET FORÅSAGE EKSPLOSION. BORTSKAF BRUGTE BATTERIER I HENHOLD TIL INSTRUKTIONERNE.

### BEMÆRK!

### **Batterianbefalinger**

- Fjern batterierne, hvis du ikke har til hensigt at bruge maskinen i en længere periode.
- Bortskaf batterierne på et passende indsamlingssted; smid dem ikke ud sammen med almindeligt husholdningsaffald. Sørg desuden for at overholde alle gældende nationale og lokale regler.
- Ved opbevaring eller bortskaffelse af batterierne bør du pakke hvert batteri ind (f.eks. med cellofantape) for at forhindre, at det kortslutter. (Se billedet nederst til højre).

(Eksempel på batteriisolering)

- 1. Cellofantape
- 2. Alkaline eller Ni-MH batteri

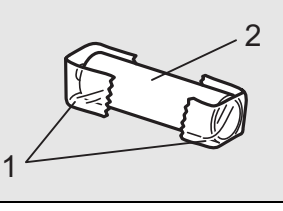

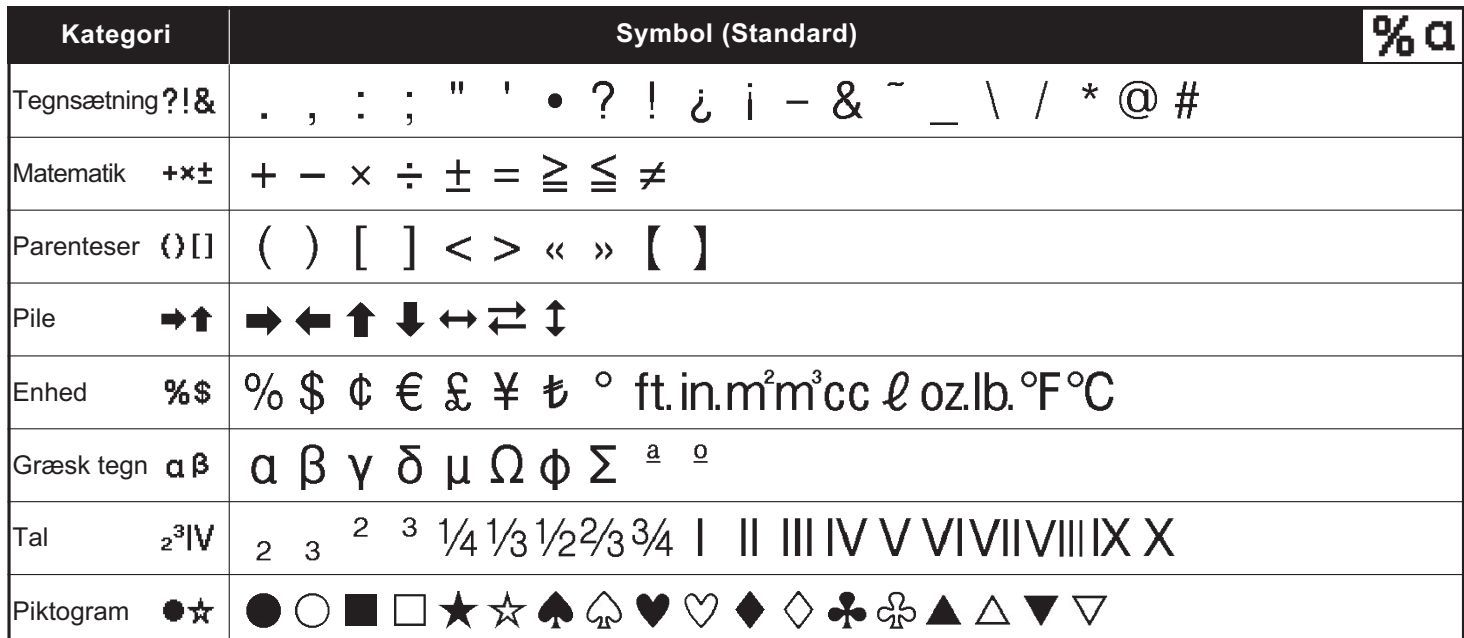

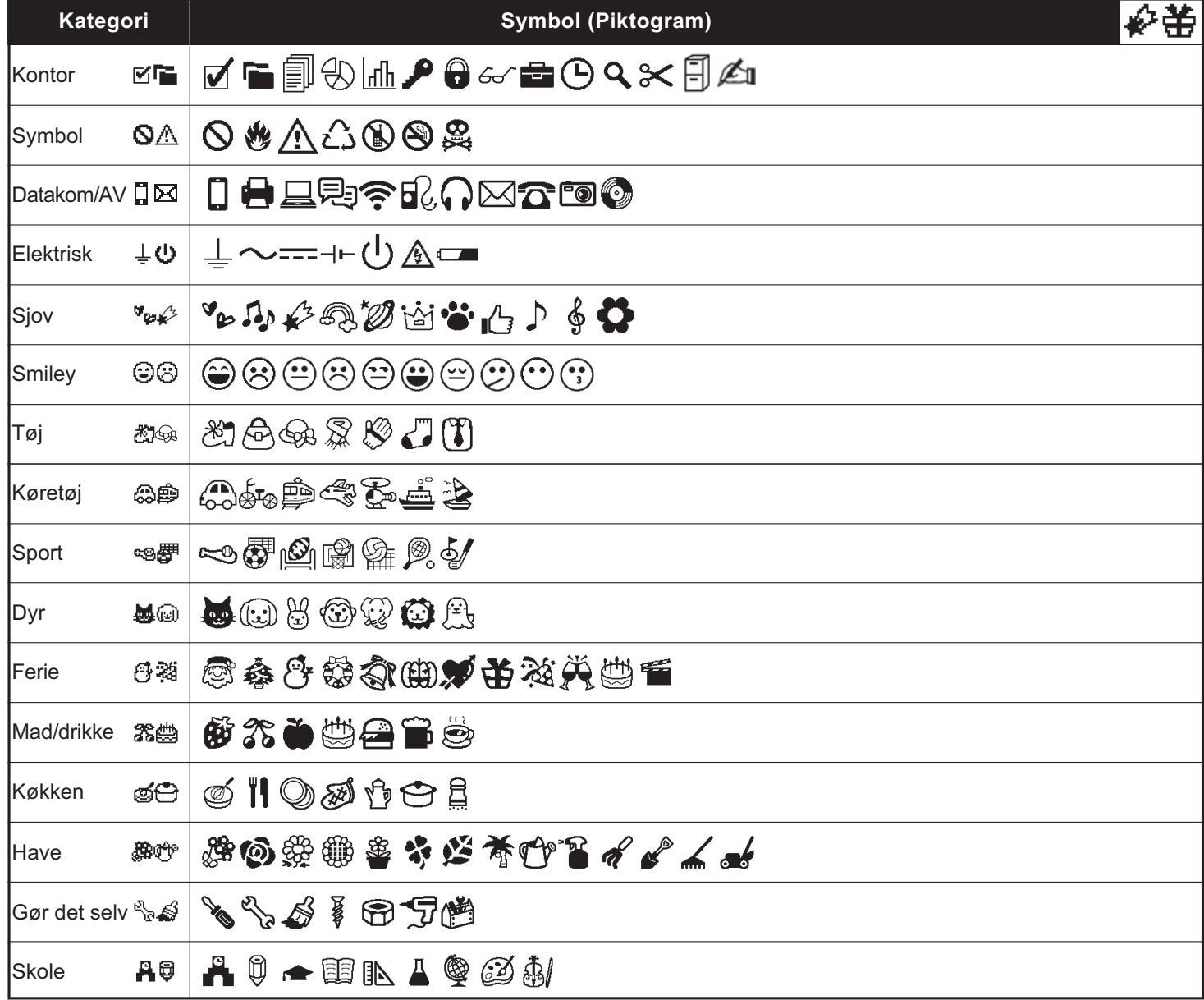

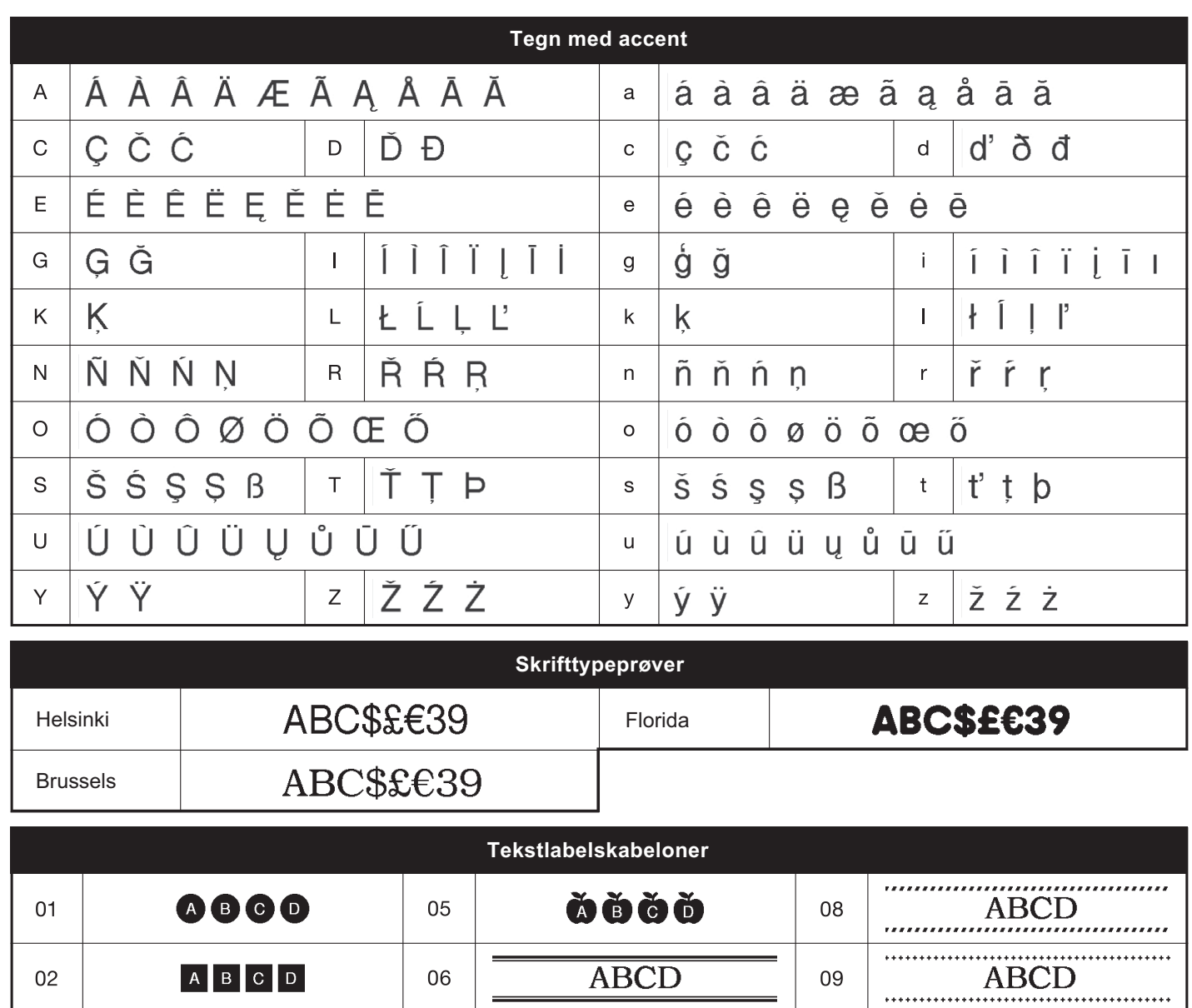

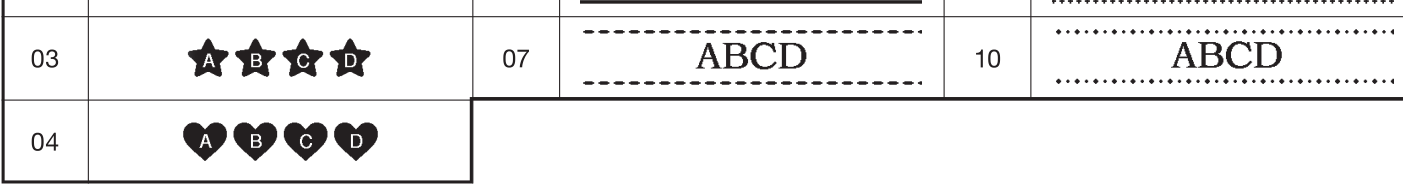

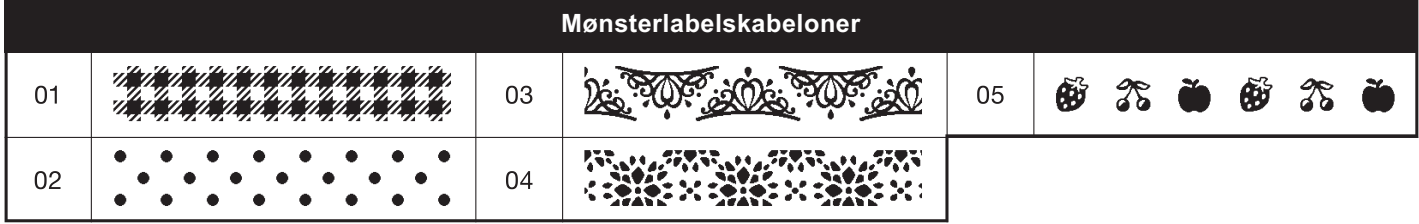

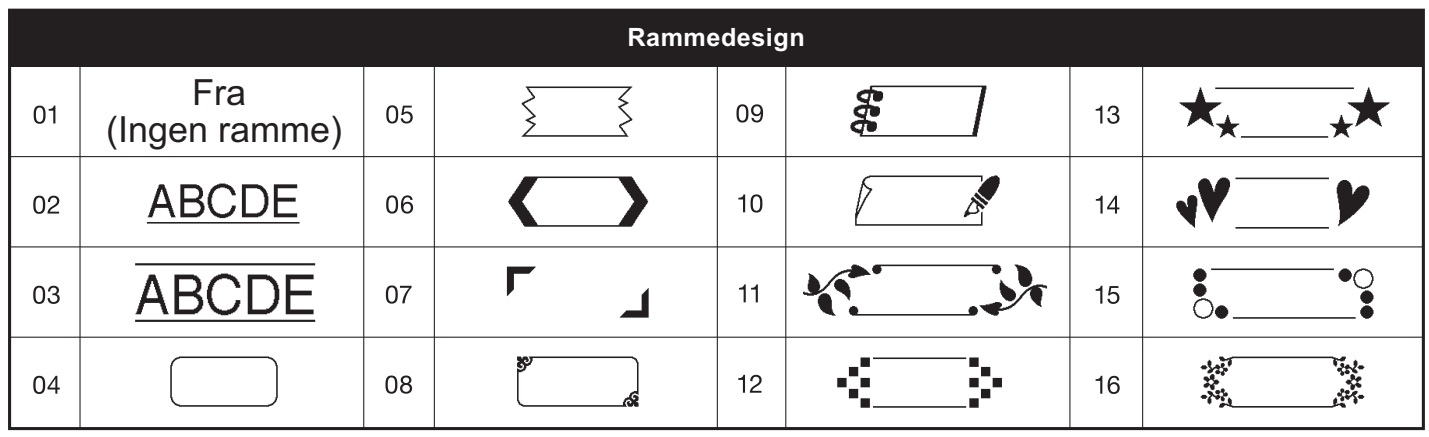

\* Billederne tjener kun illustrative formål.